## G R I N D: tutorial

## Rob J de Boer & Ludo Pagie

Theoretical Biology, Utrecht University Email: R.J.DeBoer@uu.nl

This document accompanies GRIND Version 2.15

Introduction. This tutorial introduces you to GRIND and its mostly used commands. GRIND is a command line driven system for analyzing models in terms of differential or difference equations. GRIND consists of two parts. The first part is a preprocessor reading your model. The second part is the command line driven system in which you set (or vary) parameters and initial conditions, and in which you perform the numerical analysis of your choice. GRIND commands have long names but can be abbreviated to the first two (or more) characters of the name of the command.

Model definition. Use any text editor (e.g., xemacs, nedit, WordPad) to define your model by writing a plain ASCII file of the following format

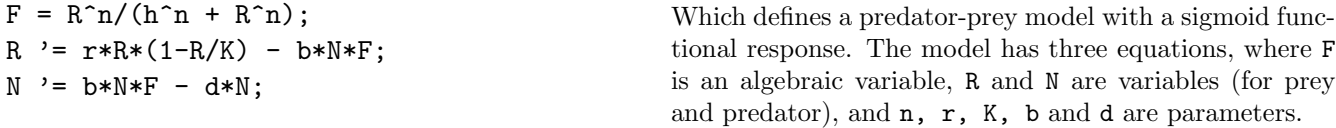

Note that algebraic expressions, here F, have to be defined before the differential equations. The GRIND preprocessor will also understand you if you use C-functions like  $sin()$ ,  $cos()$ ,  $log()$ ,  $exp()$ ,  $sqrt(),$  fabs(),  $mod(x,y)$ ,  $max(x,y)$  and  $min(x,y)$ .

Model analysis. When GRIND is installed properly you start GRIND in Unix by typing grind model where we assume that the file that you made above is called model or model grd. In case you are using Windows you have to use this .grd extension (which should be linked to the grind.bat program), and start GRIND by double clicking the model.grd icon. GRIND will check if your model has been preprocessed before, and will start up its command line driven interface. After this you just start typing commands like

r=1;K=1

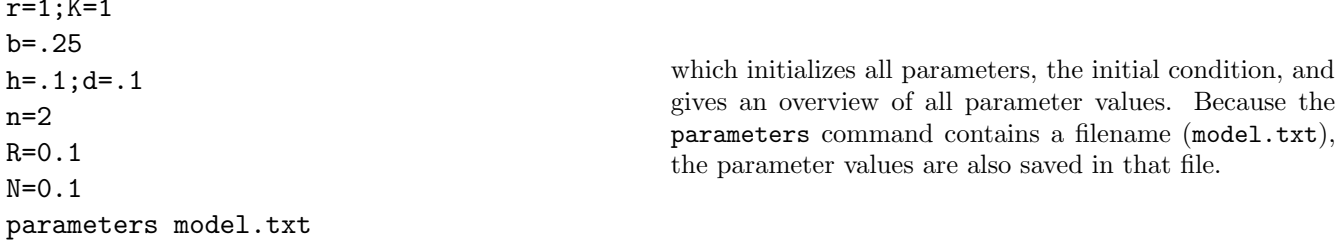

Later you can read the old parameter values with read model.txt. In fact you can read files with all sorts of GRIND commands. You can stop GRIND with the bye command.

Now that the parameters and the initial condition are defined one can run the model by a numerical integrator

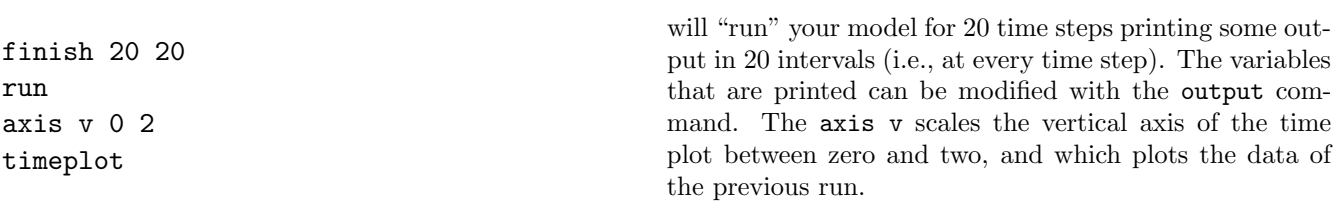

First do a run then call timeplot!

Phase space analysis. The axis command can also be used for defining a two-dimensional (or threedimensional) state space.

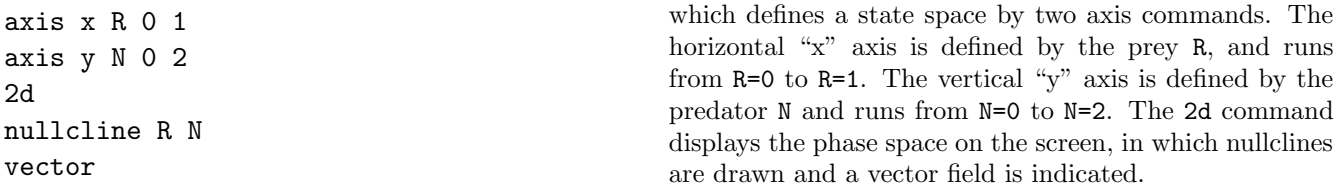

You can plot a trajectory in this two-dimensional space by typing

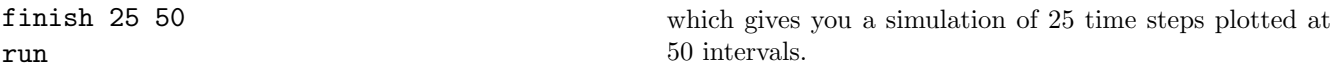

If you would like to continue this run just type

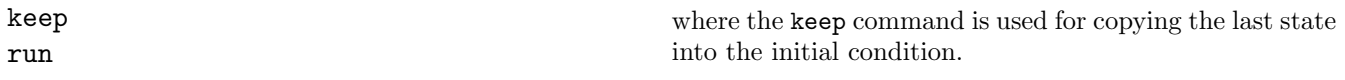

Now we can change a parameter and start all over again:

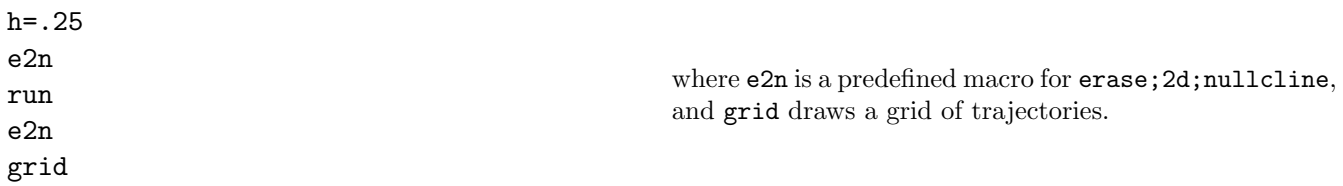

Defining a third "Z" axis, and calling the 3d command everything becomes three-dimensional. To illustrate this, and to illustrate that an axis can also be defined by a parameter, you could type

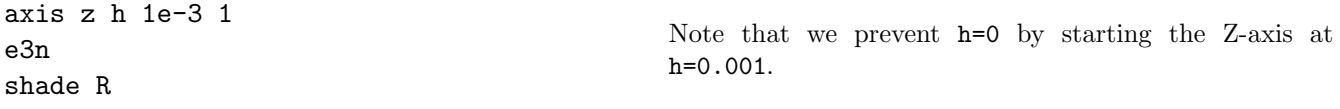

Equilibrium analysis. From any initial condition you can jump to an equilibrium point (stable or unstable!) by calling the Newton-Raphson algorithm. Here we first pick an initial condition close to the non-trivial equilibrium point defined by the intersection of the nullclines by activating the X11 cursor

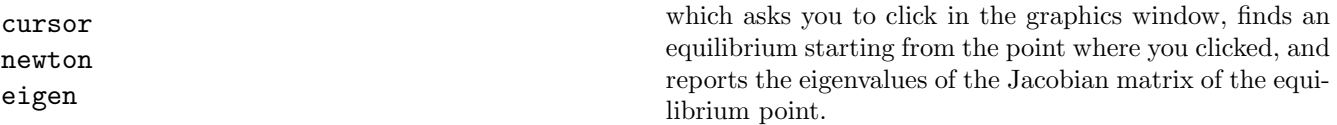

For both maps and differential equations, GRIND allows for a very primitive continuation of equilibria. Having found an equilibrium by the newton command above, you can define one of the axes as a parameter,

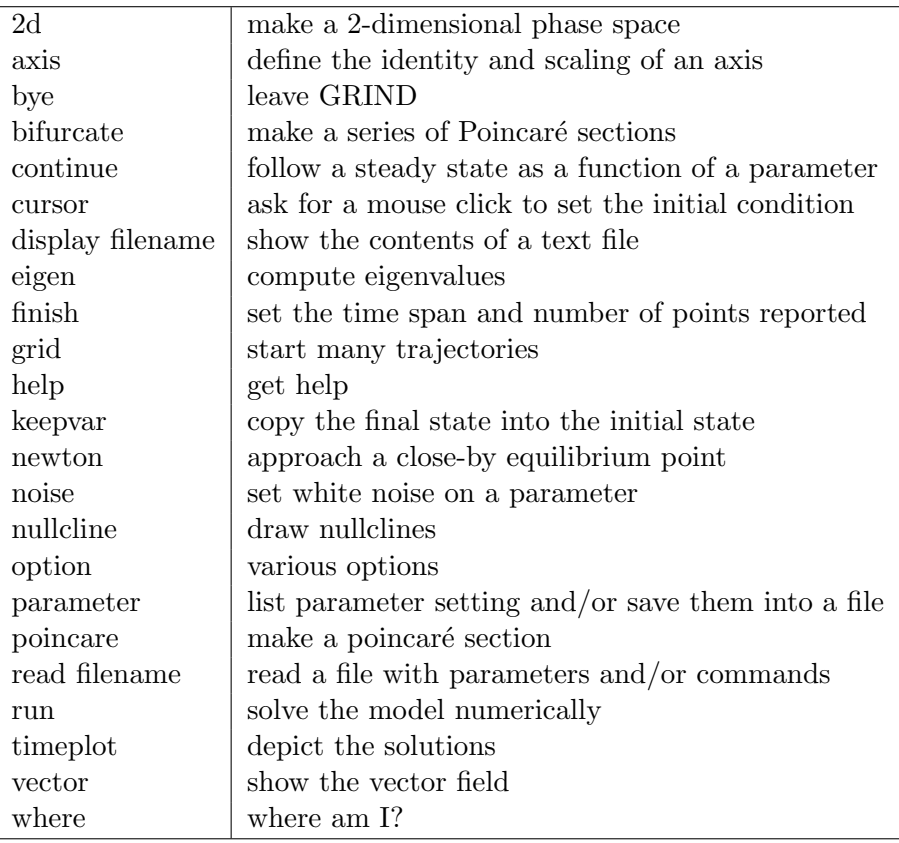

Table 1: A sample of the most important GRIND commands. Note that GRIND commands can be abbreviated to the first two letters.

and continue that equilibrium along that axis. For instance

newton axis x K 0 3 axis y N 0 5 2d continue x which plots the equilibrium value of the predator N for various values of the carrying capacity K.

White Noise. You can set noise on a parameter by typing noise r 1 0.1 [pos]; which gives the parameter r an average of one and a standard deviation of 0.1. If the pos option is provided, negative parameters are set to zero. Random drawings are done at every output step of the integrator! Thus, when the noise is on finish 100 50 will give different results from finish 100 100. Switch the noise off by noise r off or use noise off to switch off the noise on all parameters.

Help, Input & Output. We have seen that files with GRIND commands can be written and be read. One can save the data from a numerical integration by supplying a file name to the run command, e.g., run data1. Additionally, your current graphics screen can be saved in PostScript files by export file, which creates a file "file.eps" with (Encapsulated) PostScript output. GRIND has a help facility which you activate by typing command help, where command is the name of the command you need some information about. The current status of a command is printed with command status. For detailed information you will have to consult the GRIND manual in GRIND's doc directory.

Maps or Difference equations. The model definition of a map follows that of differential equations.

Thus by writing x '= a; we mean that the change  $\Delta x = a$ , where  $\Delta x = x_{t+1} - x_t$ . For example, the standard logistic map  $x_{t+1} = rx_t(1-x_t)$  has to be written as  $x \to -x^*$   $(x - x) - x$ ; Suppose that you have called your file map.grd, then start GRIND by typing grind map, and enter the following lines

```
option map
option pos
r=3.3
x=0.1
finish 20 20
run
timeplot
                                                      Which tells GRIND that you want this model to be a map,
                                                      which prevents negative values of the x variable, which
                                                      sets r=3.3 and the initial condition x=0.1. Then ask for
                                                      twenty time steps, call for a run and plot the data.
```
You can draw the famous bifurcation diagram of the logistic map by the **bifurcate** command.

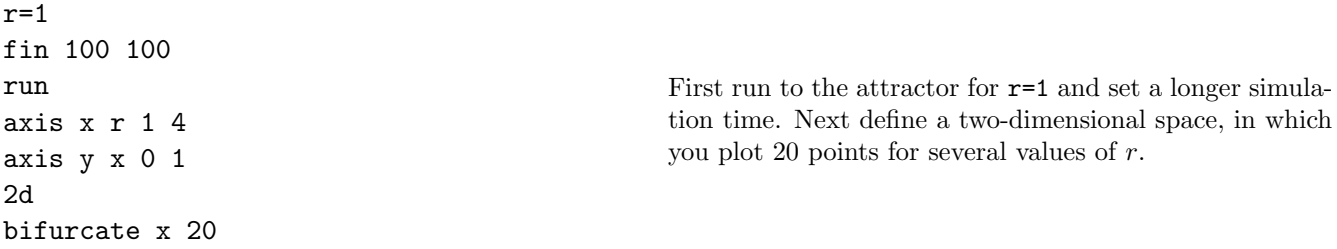

Most commands for differential equations also apply for maps; the **bifurcate** command will do Poincaré sections with differential equation models, however.

Run the model for a thousand time steps, and plot the results in a Takens reconstruction

```
axis t x 0 1
finish 1000 1000
run
takens 1
takens 2
noise r 3.5 0.1
run
takens 1
                                                      where the axis command defines the axis of the Takens
                                                      plot. The first takens command plots x_{t+1} as a function
                                                      of x_t, and the second one plots x_{t+2} as a function of x_t.
                                                      Finally, do the same with some noise on the growth rate
                                                      r.
Enjoy!
```